# TERMINATOR 3

ATARI

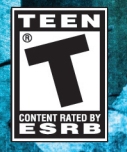

# *TABLE OF CONTENTS*

*2*

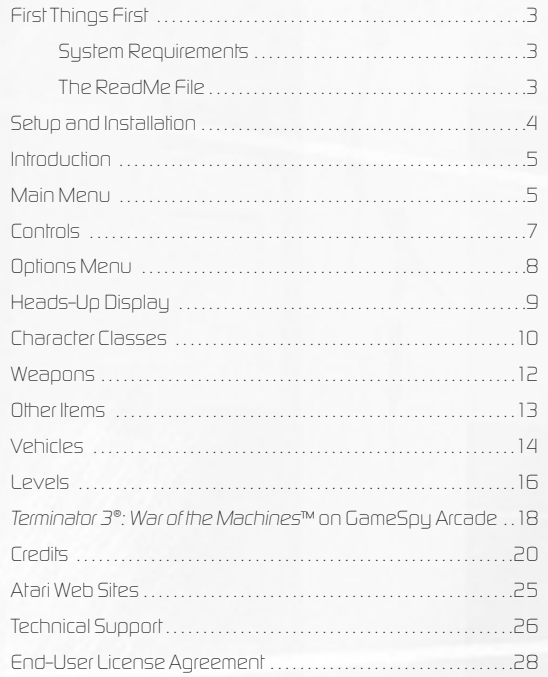

# *FIRST THINGS FIRST*

## *System Requirements*

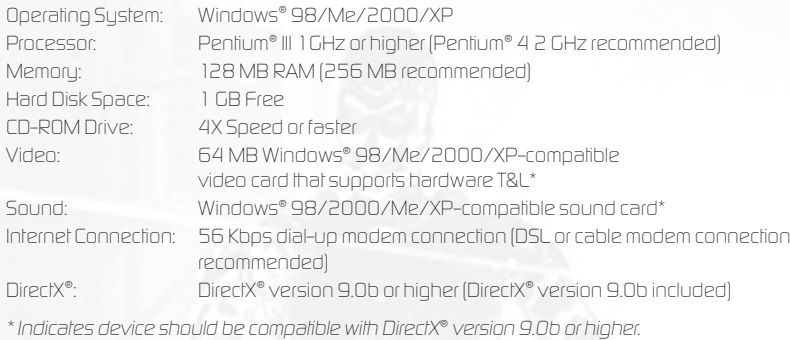

# *The ReadMe File*

*The Terminator 3®: War of the Machines™ CD-ROM game has a ReadMe file where you can view both the License Agreement and updated information about the game. We strongly encourage you to read this file in order to benefit from changes made after this manual went to print.*

*To view this file, double-click on it in the Terminator 3: War of the Machines directory found on your hard drive (usually C:\Program Files\Atari\Terminator 3–War of the Machines). You can also view the ReadMe file by first clicking on the Start button on your Windows® taskbar, then on Programs, then on Atari, then on Terminator 3: War of the Machines, and then on the ReadMe file.*

# *SETUP AND INSTALLATION*

*1. Start Windows® 98/Me/2000/XP.*

*2. Insert the Terminator 3: War of the Machines CD-ROM game disc into your CD-ROM drive.*

- *3. If AutoPlay is enabled, a title screen should appear. If AutoPlay is not enabled, or the installation does not start automatically, click on the Start button on your Windows® taskbar, then on Run. Type D:\Setup and click on OK. Note: If your CD-ROM drive is assigned to a letter other than D, substitute that letter.*
- *4. Enter the CD key code found on the back cover of this manual.*
- *5. Follow the remainder of the on-screen instructions to finish installing the Terminator 3: War of the Machines CD-ROM game.*
- *6. Once installation is complete, click on the Start button on the Windows® taskbar and choose Programs/Atari/Terminator 3-War of the Machines/Terminator 3-War of the Machines to start the game.*
- *7. When you start the game the launcher will appear. Choose Options to set your screen resolution, color depth and advanced 3D video card settings. Choose Play to start the game. Choose Exit to close the launcher.*

*Note: You must have the Terminator 3: War of the Machines game disc in your CD-ROM drive to play.*

# *Installation of DirectX®*

*The Terminator 3: War of the Machines CD-ROM requires DirectX® 9.0b or higher in order to run. If you do not have DirectX® 9.0b or higher installed on your computer, click "Yes" to accept the DirectX® 9.0b License Agreement. This will then launch the DirectX® 9.0b Install.*

## *GameSpy Installation*

*4*

*To play a multiplayer game online, it is recommended that you install GameSpy Arcade. All server locating and matchmaking are done from inside the game. Choose "Multiplayer" from the Main Menu and then click "Refresh" in the in-game browser to find a server. For details, see "Terminator 3: War of the Machines on GameSpy Arcade" on page 18.*

# *INTRODUCTION*

# *Humanity Sits On the Brink of Extinction*

*The inevitable battle between man and machine is underway. As this apocalyptic nightmare ravages the land, you must make a choice: Join the technologically superior Skynet Terminators or lock-and-load with the human Tech-Com rebels.*

*The massive conflict has begun. The future of humanity lies in the balance.*

# *MAIN MENU*

*The launcher opens at the start of a Terminator 3: War of the Machines game. From here, you can select the following options:*

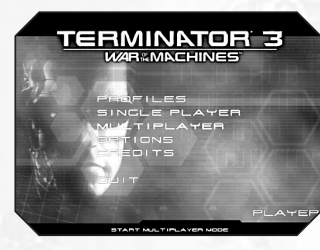

## *Profiles*

*Manage your player information. All saving is handled automatically. The name of the profile is displayed above the text box. The Profile Manager Screen contains the following functions:*

*New: Create a new profile.*

*Delete: Remove a selected profile.*

*Rename: Rename the selected profile.*

*Use: Use the selected profile. When you select a profile, all progress made while using that profile is loaded automatically.*

# *Single Player*

*Begin a single-player game. Select the map you want to play. Click the Start button to begin.* 

## *Multiplayer*

*Set up a multiplayer battle online. Choose from the following game modes:*

*Termination – Classic domination gameplay with a twist. Capture and hold as many bases as possible. Once captured, the bases can be used as forward respawn points. The highest scoring player on the human side can respawn as the Terminator himself, Arnold Schwarzenegger. Teams score by shooting down enemies. Players occupying any of the bases can also score by holding a dominated base for 10 seconds. The round ends when a team reaches the frag limit or the time expires.*

*Team Deathmatch – Battle it out to see which side can rack up the most kills. You can set limits for either time or number of frags. The team that kills more opponents wins. The round ends when a team reaches the frag limit or the time expires. Each kill scores a point for the player and the team.*

*Mission – One team defends an object or area while the other tries to destroy or take it over. There is a time limit. If the attacking team can't destroy the target, the defending team wins the game. The round ends when a team achieves the specified task or the time expires. Operating as a team is very important.*

## *Options*

*Adjust the game settings for video, sound, network, etc. See "Options Menu" on page 8 for details.*

# *Credits*

*View the names of the people that brought you Terminator 3: War of the Machines.*

# *Quit*

*Quit the game and exit to the Windows® desktop.*

# *CONTROLS*

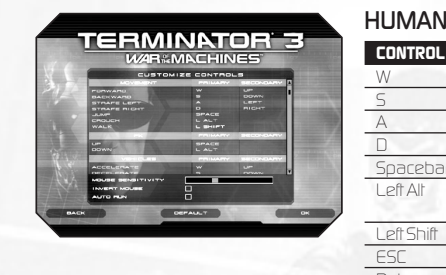

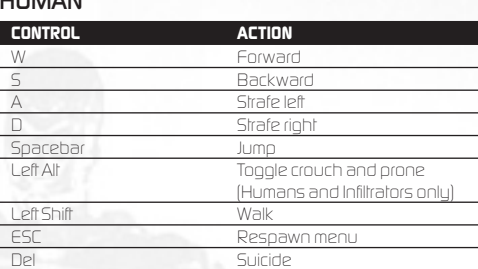

## *FK*

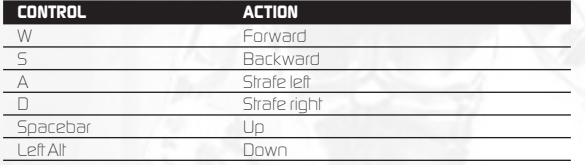

## *VEHICLES*

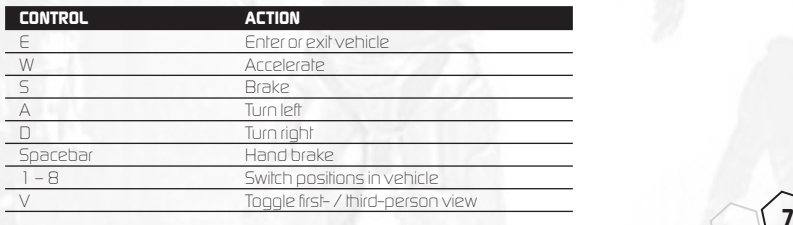

# *ACTIONS*

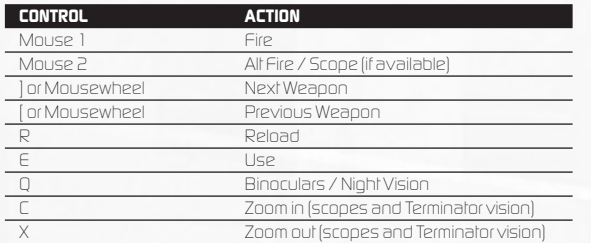

## *OTHER*

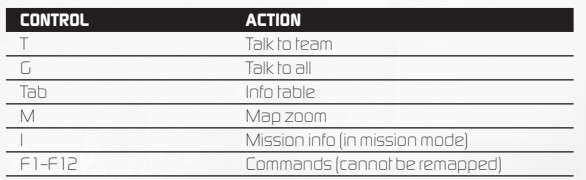

# *OPTIONS MENU*

## *Controls*

*To change a keyboard control, click on it and then type in the new key (see "Controls" on page 7).*

## *Video*

*8*

*Adjust settings for graphic detail.*

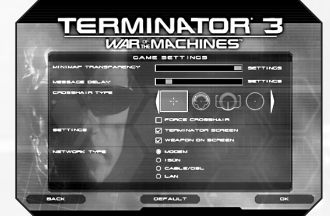

## *Sound*

*Adjust the sounds settings.*

## *Game Settings*

*Set crosshairs, network and other options.*

# *HEADS-UP DISPLAY*

*The Heads-Up Display (HUD) shows information critical to a successful mission. Some elements only appear at certain points in the game. Most are self-explanatory.*

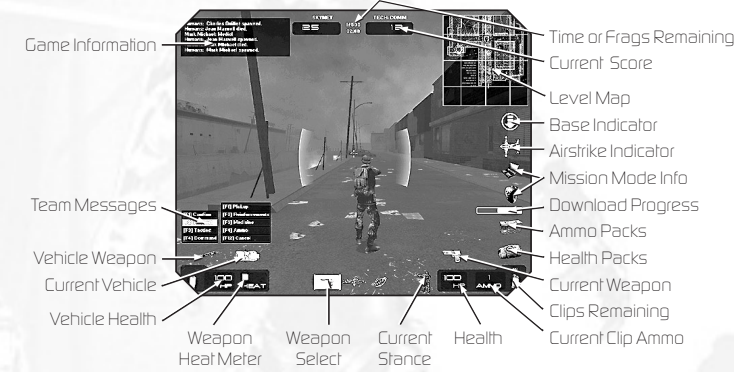

## *Game Information*

*Information appears in this box when players die, respawn or send a message.*

## *Team Messages*

*Your options for sending messages to your teammates appear here along with the function key for each message option. 9*

## *Weapon Heat Meter*

*Vehicle and stationary weapons can overheat when fired continuously. Keep an eye on this meter to avoid abusing the vehicle's weapon.*

# *CHARACTER CLASSES*

# *SKYNET*

## *T900-Supply*

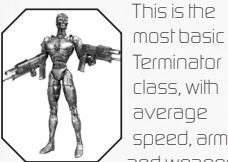

*Terminator class, with average speed, armor and weapons.*

*The T900 can man the big HK tank. The T900 cannot use stationary weapons.*

## *T900-Heavy*

*10*

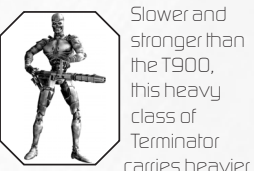

*weapons. This class can also man the HK tank and call in air support from the big FKs* 

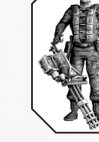

*circling above. The T900 cannot use stationary weapons.*

## *Infiltrator*

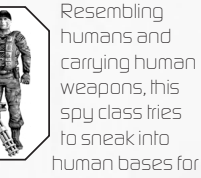

*maximum carnage. The Infiltrator is the only Teminator that can drive human vehicles.*

*FK* 

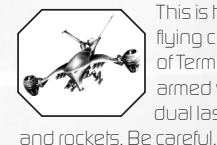

*to sneak into human bases for*

> *This is the flying class of Terminator, armed with dual lasers*

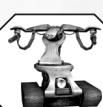

*T-1* 

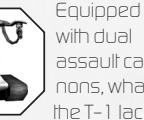

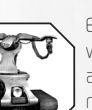

*though — the Tech-Com rocket launcher can lock on to a flying FK. FKs cannot capture bases.*

> *with dual assault cannons, what the T-1 lacks*

*in accuracy it makes up for with sheer firepower.* 

## *TECH-COM*

#### *Hunter*

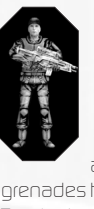

*The Hunter is the basic foot soldier with average speed and armor. Hunters carry machine guns and EMP*

*grenades to stun the Terminators.*

#### *Heavy Hunter*

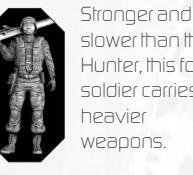

*slower than the Hunter, this foot soldier carries heavier weapons.* 

### *The Terminator*

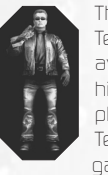

*The original Terminator is available to the highest-scoring player in a Termination mode game.*

#### *Scout*

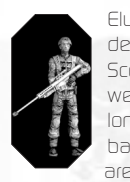

*Elusive and deadly, the sniper Scout uses weapons for long-range battles. Scouts are the fastest*

*soldiers, but lack the defensive armor of the Hunters.*

#### *Supply*

*can bring aid by dropping health and ammo pickups around comrades. In addition, they can carry a machine gun or plasma rifle.*

*Supply soldiers*

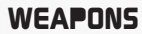

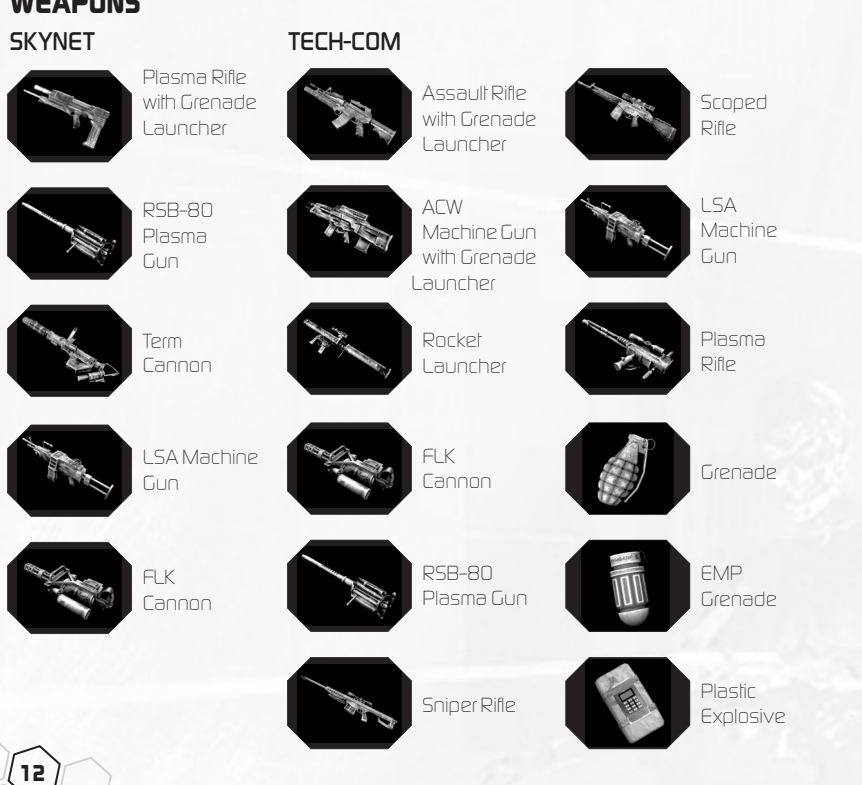

# *OTHER ITEMS*

#### *Health*

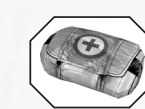

*You'll find Health packs scattered around the maps.*

## *Ammo*

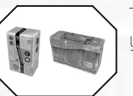

*The Ammo pack will load up your ammo supply.* 

## *Stationary Weapons*

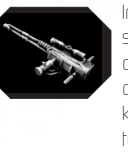

*In certain places you'll find stationary artillery that can be used against your opponent. Press the "Use" key (the E key by default) to take control of the weapon. Keep an eye on the gun's temperature meter. The gun can overheat.*

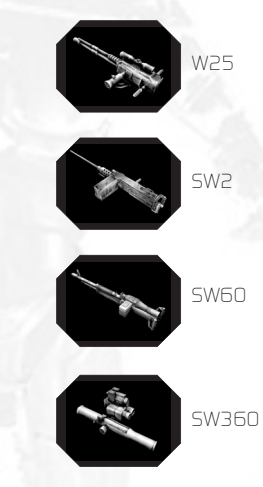

# *VEHICLES*

*SKYNET*

*14*

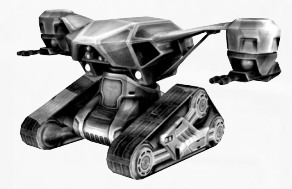

*HK Tank*

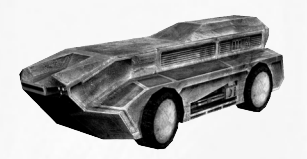

*HK Transport*

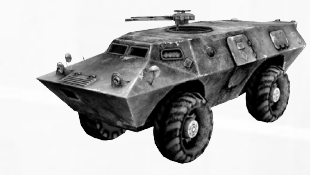

*TECH-COM*

*APC*

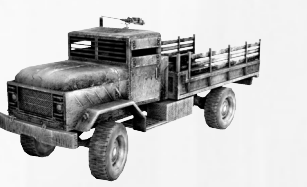

*Heavy Truck*

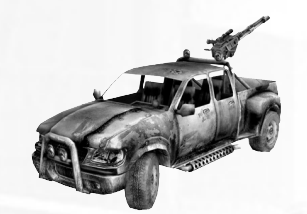

*Light Truck*

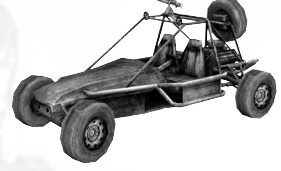

*Dune Buggy*

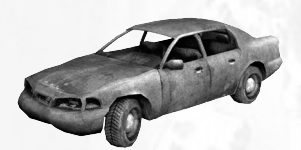

*Sedan*

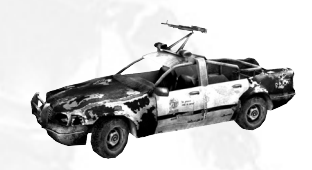

*Cop Car*

*15*

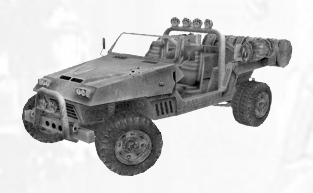

*Assault Vehicle*

# *LEVELS*

*Canyon — From deep within a military bunker system of multiple corridors and exits leading up to the ground, an offshoot*

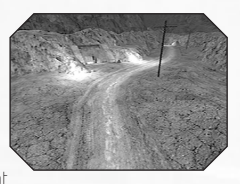

*TechCom unit begins its march toward a hidden canyon gate leading to the CRS Lab.*

#### *City Center — Devastated by a nuclear strike,*

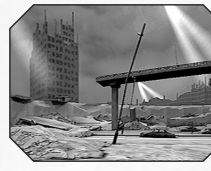

*downtown Los Angeles has been reduced to a rubble-strewn wasteland, throughout which a violent struggle between*

*men and machines continues to rage.*

*Docks — This battle moves seaside, to an area once teeming with commercial activity. Although the harbor is now nothing more than burned-out containers and ruined*

*warehouses, it nevertheless remains a vital defensive nexus in the war.*

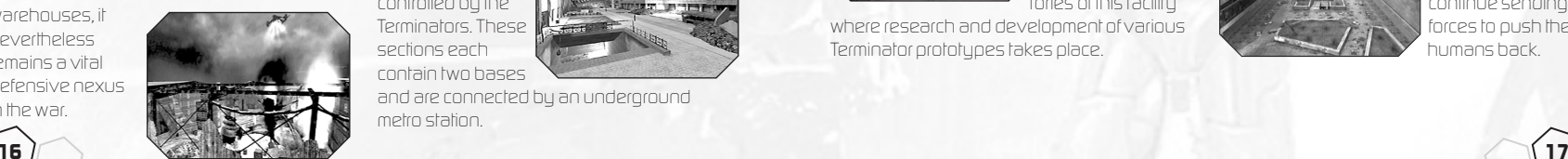

*Suburban — A large channel divides the Suburban level, with a bridge connecting both sides. Somewhere within this once-idyl-*

*lic community, a human courier squadron is holed up in a bombedout shopping mall, awaiting the arrival of a transport team.*

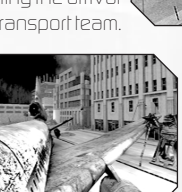

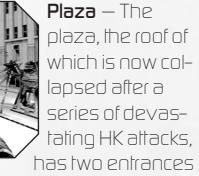

*— the main gate, accessible by stairs; and the parking zone at the plaza's base.*

*Subway — This level is divided into two main*

*sections — one controlled by TechCom; the other controlled by the Terminators. These sections each contain two bases*

*and are connected by an underground metro station.*

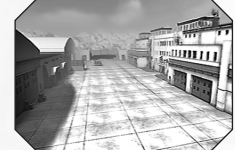

## *Military: Present —*

*Welcome to Judgment Day. This level is fought in the present, among the hangars and run-*

*ways on the CRS military air base.*

#### *Military: Future —*

*From the military air base where Judgment Day commenced many years before, the war continues. The*

*base, now lying in ruins, remains a key strategic location.*

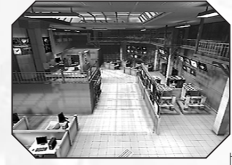

*This level is played in the research center during the present day. It is within the laboratories of this facility*

*where research and development of various Terminator prototypes takes place.*

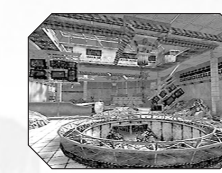

*Lab: Future — This research center bears the scars of the serious battles waged here long ago. Now, in the future, the outcome*

*of the battle here will be even more important.*

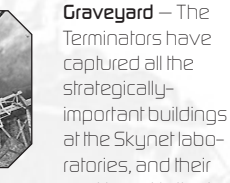

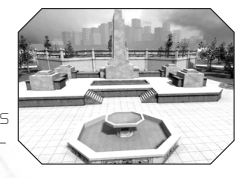

*next target is the humans' secret base in the graveyard downtown.*

*Downtown — Fighting in the downtown area has become bitter. Humans forge ahead and*

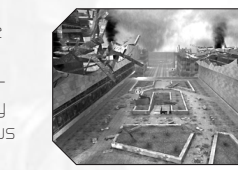

*attempt to build more bases, even on the surface. The Terminators continue sending forces to push the humans back.*

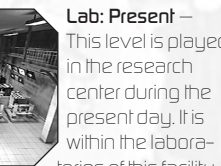

# *TERMINATOR 3®: WAR OF THE MACHINES ™ ON GAMESPY ARCADE*

*18*

*You can play Terminator 3: War of the Machines online through GameSpy Arcade, which comes conveniently bundled with the game. If you haven't done so already, insert your Terminator 3: War of the Machines CD and install Arcade now. Then, to play Terminator 3: War of the Machines online, just follow these simple instructions:*

*Launch GameSpy Arcade and go to the Terminator 3: War of the Machines Room: Click on the GameSpy Arcade link in your Start Menu. When the software starts, you'll see a list of games and more along the left-hand side. There's plenty to do, but there's time for that later: Click on the Terminator 3: War of the Machines button on the left to enter the Terminator 3: War of the Machines room.*

*Find or Start a Terminator 3: War of the Machines Server: Once you're in the Terminator 3: War of the Machines room you can meet or greet other players, find servers or create your own server. The top half of the application will list all of the available servers, including the number of people playing and your connection speed (measured by something called "ping." The lower your ping, the better.). Don't like any servers? Click on the "Create Room" button to start your own server and wait for people to sign up. (A clever server name, such as "Come with me if you want to live!" usually attracts people.) Otherwise, double-click on a server of your choice to join in.*

*Joining and Starting a game: Once you double-click on a server or start your own, you'll be in a staging room, in which you can trash talk with your fellow players and prepare for combat. When you're ready to play, click the "Ready" button at the top of the screen. When everyone in the room has signaled their readiness, the host can then launch the game. Arcade will fire up Terminator 3: War of the Machines and the war will begin!* 

## *Problems?*

*If you have problems using Arcade, whether installing the program, registering it, or using it in conjunction with Terminator 3: War of the Machines, consult our help pages, located at http://www.gamespyarcade.com/help/ or e-mail us by using the form located at http://www.gamespyarcade.com/support/contact.shtml.*

**GameSpy Arcade is an independent gaming service run by GameSpy. Atari does not control, and disclaims any responsibility or liability for, the functioning and performance of GameSpy Arcade and any content on or available through GameSpy Arcade.**

# *CREDITS*

*Special thanks to Arnold Schwarzenegger, Jonathan Mostow, C2 Pictures and everyone involved in the making of the Terminator 3 film for their support!!*

## *CLEVER'S GAMES KFT*

*Alex Sandor Rabb Executive Producer* 

#### *Management*

*Német László Managing Director Rákos Péter Project Manager, Problem Solver Botfa Zsolt PR Manager*

#### *Design*

*Regényi Ádám Lead Designer* 

*Pozsgay Gyula Senior Designer Horváth Péter* 

*Level Designer* 

*20*

*Hajma Miklós Designer Pénzes Szabolcs Concept Artist, Animation Kadlecsik Barnabás Designer* 

#### *Programming Schlägl Tamás*

*Lead Programmer Nagy Péter Senior Programmer Balázs Péter Effects Programmer Berényi Csaba Tool Programmer Klingl János Tool Programmer Mátis Miklós AI Programmer Strezeneczki Tamás Physics Programmer Tóth Gábor UI Programmer Graphics Pócza Zoltán Lead Artist Seliga Márton Lead Level Builder Gaál Attila 3D, Level Builder Kanál Csaba 3D, Level Builder Mátéfy Szabolcs 3D, Level Builder, Animation*

*Szalai Ádám 2D, 3D, Level Builder Weszely Zoltán Animation Wégner Raymond 2D, 3D, Level Builder Haui Balázs 2D Music & Sound*

*Szabó Gábor Dénes Music & Sound Effects*

#### *SPECIAL THANKS TO OUR FAMILIES*

*EAGLE 3D Audio Modeling, Copyright © 2000 - 2002 Creative Labs FMOD Sound and Music System, Copyright © Firelight Technologies Pty, Ltd, 1994 - 2003*

## *C2 PICTURES*

*Andrew G. Vajna Co-Chairman and President Mario F. Kassar Co-Chairman and President Alex Sandor Rabb Vice President – Interactive Entertainment*

*Sam Falconello, Jr. Chief Operating Officer and Chief Financial Officer Erick Feitshans Executive Vice President and General Counsel Joel Michaels President of Production Michael Hackett Vice President – Development*

*MAIN STREET ADVISORS Paul Wachter*

*TERMINATOR 3®: RISE OF THE MACHINES™ FILM PRODUCTION*

*Jonathan Mostow Director*

*Michael Tinger Post-Production Supervisor*

*T3 PRODUCTIONS, INC. Paula Hoppe EUROPLAY CAPITAL* 

# *ADVISORS, LLC*

*Mark Dyne Chairman and Managing Partner Pam Colburn Managing Director Damien Petty Senior Associate*

*INTERMEDIA*

## *Moritz Borman*

*President*

#### *STUBBS, ALDERTON & MARKILES, LLP*

*Scott Alderton Partner*

## *ATARI*

*Jean-Philippe Agati Senior V.P. – Santa Monica Label Steve Ackrich V.P. Product Development / Executive Producer Peter Wyse Senior Producer Aron Drayer Producer Mark Soderwall Art Director Scott Snyder Audio Director Shawn Monroe Senior Artist Patricia Swanson Administrative Support Aaron Berger Micah Winklespecht Production Interns Steve Allison V.P. of Brand Marketing Jean Raymond Director of Brand Marketing Serene Chan Brand Manager*

*Kristine Keever Director of Marketing Communications*

#### *Matt Frary Public Relations*

*Brandon Smith Public Relations*

*Jon Nelson Director, Online Kyle Peschel Senior Producer, Online Gerald "Monkey" Burns Senior Programmer, Online Richard Leighton Senior Web Designer, Online Sara Borthwick Online Marketing Manager Tim Campbell Director of New Business Development Mark T. Morrison Content Manager Jamie Wilson Licensing Steve Madsen V.P. of Business and Legal Affairs Travis Stansbury Director of Business and Legal Affairs*

*Gale Alles V.P. of Marketing Services*

*Steve Martin Director of Creative Services*

*Liz Mackney Director of Editorial and Documentation Services <sup>21</sup>*

*David Gaines Senior Art Director Chris Dawley Documentation Specialist Norm Schrager Copywriter Luis Rivas Senior Manager, Engineering Services Ken Edwards Engineering Specialist Eugene Lai Technician Michael Gilmartin Director of Publishing Support Ken Ford I.T. Manager/Western Region Michael Vetsch Manager of Technical Support Kurt Boutin Senior Q.A. Testing Manager Randy Lee Bill Carroll Q.A. Testing Managers Lenny Montone Project Lead Scott Rollins Assistant Lead*

*Greg Amato Tom Andrade Scott Bigwood Randy Buchholz Dennis Chan Clement Cherlin Sarah Cherlin Marshall Clevesy P.J. Cody Jason Cordero Dan Frisoli Tim Higgins Helen Hinchcliffe Jose "Pepe" Jauregui Jeff Loney Sam Mansour Chris McQuinn Chris Salings Howell Selburn Dave Strang Joe Taylor Carl Vogel Core Testers Dave Strang Compatibility Lab Supervisor Randy Buchholz Compatibility Test Lead Jason Cordero P.J. Cody Mark Florentino Chris McQuinn Cuong Vu Compatibility Analysts*

#### *SPECIAL THANKS*

*Yves Blehaut Jean-Claude Boursiquot Kathy Butters Sara Buxton Steve Cavazos James Gaines Jim Galis Lorraine Garcia Dave Gatchel Josh Hackney Tim Hess John Hight Kristene Lowell Simon Miller Tony Peterson Paula Richardson Harry Rubin Susan Tumang Karen Williams Shawn Wright Picture Plane Kathleen Ciampa Sarah McIlroy Rachel Hoagland Cecelia Hernandez Christine Fromm Eddie Pritchard*

## *ATARI EU*

*Jean-Marcel Nicolaï Senior VP, International Product Services Rebecka Pernered Sébastien Chaudat Caroline Fauchille 22 Jenny Clark*

*Vincent Hattenberger Estelle Baudet Marion Gallavardin Ludovic Bony Republishing Team Lewis Glover Olivier Robin Carine Mawart Quality Control Team RelQ Software PVT LTD Software Testing Team Philippe Louvet Stéphane Enteric Emeric Polin Engineering Services David Chomard Maud Favier Gérard Barnaud Monika Steinhauer Localization Support Group Babel Media Ltd. Localization Testing KBP Synthesis International Translation Sophie Wibaux Jérôme Di Tullio Certification and Planning Support Group Martin Spiess Cyril Voiron Cindy Church Mathieu Brossette Aidan Minter International Marketing Team*

*Sonia O'Keeffe Lynn Daniel Lee Kirton Simon Callaghan International PR team*

*United Kingdom – Emma Rush France – Alexandre Enklaar Germany – Heiko Kaspers Spain – Carlos Sacristan Iberica – Laura Aznar Nordic – Nikke Lindner Switzerland – Simon Stratton Australia – Jeff Wong Benelux – Simone Goudsmit Local Marketing Teams A Creative Experience Repackaging Agency*

#### *SPECIAL THANKS*

*ATARI US Creative Services*

*Advanced Graphics Chuck Highlund, VP Sales and Marketing, sales@advancedgraphics.com* 

*Darren Epstein, Cards, Inc. darren@cardsinc.com* 

*For more details on obtaining official Terminator® 3: Rise of the Machines™ Standees visit Advanced graphics at www.advancedgraphics.com*

#### *ATARI JAPAN K.K.*

*Nicolas di Costanzo Chief Operating Officer Takafumi Ueoro Marketing Manager* 

*Masatoshi Higuchi Executive Producer* 

*Shinji Yoshikawa Producer* 

*Kyoko Makino Special Thanks*

#### *ATARI MELBOURNE HOUSE*

*Paul Motion Localization Producer – Asia*

#### *ATARI BRAZIL*

*Glauco D'Alessandro Bueno Marketing Manager*

*MUSIC COMPOSITION Marshall Parker Producer - Atari Melbourne House*

*Ric Formosa Danny Beckerman Composers*

*Ricky Edwards Rob Clarke John Barrett Additional Music composed by*

*Recorded at Alan Eaton Studios - Melbourne Australia Mixed at Sing Sing - Melbourne Australia Engineered and mixed by Chris Scallan & Robin Gray Performed by The Victorian Philharmonic Orchestra*

#### *RIPTIDE MUSIC*

*Rich Goldman Audio Director Martin Jacob Lopez Dan Silver Peter O'Brien Andreas Fetz Sound Design*

#### *SCORPIO SOUND*

*Scorpio Sound SAG Voice Over Casting, Recording and Editing by Gregory J. Hainer, MPSE Shawn Johnson J.S. (Mongo) Ross James Warren Henri Yonet Voice Over / Dialogue Editors Arnold Schwarzenegger Billy Brown Nicholas Guest Phil Lamarr Steve Susskind Fred Tatasciore Voice Actors*

#### *Additional Music*

*Theme from "Terminator 2: Judgment Day" Written and performed by Brad Fiedel © and (P) 1991 StudioCanal Image S.A. All rights reserved.*

*Terminator Theme Remix Performed by The Victorian Philharmonic Orchestra © 2003 StudioCanal Image S.A. (P) 2003 Atari, Inc. Based on the theme from "Terminator 2: Judgment Day" Written by Brad Fiedel © and (P) 1991 StudioCanal Image S.A. All rights reserved. T3 remix by Sonic Mayhem www.sonicmayhem.com © 2003 StudioCanal Image S.A. (P) 2003 Atari, Inc. Based on the theme from "Terminator 2: Judgment Day" Written by Brad Fiedel © and (P) 1991 StudioCanal Image S.A.*  All rights reserved.

# *ATARI WEB SITES*

*To get the most out of your new game, visit us at:*

#### *http://www.us.atari.com*

*To send e-cards to your friends, download wallpapers, or get access to other free stuff, visit our Freebies section at:*

### *www.us.atari.com/freebies*

*If you would like to chat with other gamers, as well as developers, visit our Community Forum area at:*

#### *www.ataricommunity.com*

**Kids, check with your parent or guardian before visiting any web site.**

**Chat Messages: Atari does not monitor, control, endorse, or accept responsibility for the content of chat messages. You are strongly encouraged not to give out identity or other personal information through chat message transmissions. Kids, check with your parent or guardian if you are concerned about any chat you receive.**

*Use of Atari web sites is subject to terms and conditions, which you can access at:*

*www.us.atari.com/terms\_of\_service.asp*

# *TECHNICAL SUPPORT (U.S. & CANADA)*

## *Help Via the Internet*

*Up-to-the-minute technical information about Atari products is generally available 24 hours a day, 7 days a week via the Internet at:*

## *http://www.atarisupport.com*

*Through this site you'll have access to our FAQ (Frequently Asked Questions) documents, our FTP (File Transfer Protocol) area where you can download patches if needed, our Hints/Cheat Codes if they're available, and an E-Mail area where you can get help and ask questions if you do not find your answers within the FAQ.*

*Note: In the event we must send you a Hint Sheet, FAQ document, patch or update disc via Email, we may require verifiable consent from a parent or guardian in order to protect children's privacy and safety online. Consent Forms are available at the web site listed above.*

# *Help Via Telephone in the United States & Canada*

*For phone assistance, call Atari Technical Support at (425) 951-7106. Our Interactive Voice Response system is generally available 24/7, providing automated support solutions immediately.* 

*Great News! We've improved our Automated Systems so that you can get product-specific Troubleshooting help more quickly. All you need to do is enter the product's Part # when prompted to do so. This will take you directly to all of our known issues and solutions for this title. The product's Part # is located in several places (on the CD label, package and/or plastic disc case) and is usually identified by a number such as 04-12345. When prompted by the Automated System, enter the last five digits of your product's Part #. (For example, Part # 04- 12345 would require that you enter the "12345" portion of the number for that product.) Note: Some products simply feature a five-digit Part # without an "04-" prefix.*

*Live support is generally available Monday through Friday, 8:00 AM until 6:00 PM 26 (Pacific Time). Note: We may be closed on major holidays.*

*Before making your call, we ask that you be at your computer, have the following information available, and be ready to take notes:*

- *• System Make and Model*
- *• Processor Type*
- *• Operating System, including version number if possible (such as Windows® 98; Windows® Me)*
- *• RAM (Memory)*
- *• Video and sound card data and drivers*
- *• Any screen or error messages you've encountered (and where)*

# *Product Return Procedures in the United States & Canada*

*In the event our technicians at (425) 951-7106 determine that you need to forward materials directly to us, please include a brief letter explaining what is enclosed and why. Make sure you include the Return Merchandise Authorization Number (RMA#) supplied to you by the technician, and your telephone number in case we need to call you. You will receive the mailing address when the technician gives you the RMA#. Any materials not containing this RMA# will be returned to you unprocessed.*

# *Warranty Policy in the United States & Canada*

*If our technicians determine that the product storage medium is found to be defective within ninety (90) days of original purchase, (unless otherwise provided by applicable law), Atari will replace the item free of charge, to the original purchaser, if the item is acco mpanied by the original dated receipt and packaging.*

## *END-USER LICENSE AGREEMENT*

**IMPORTANT — READ CAREFULLY:** Please be sure to carefully read and understand all of the rights and restrictions described in this End-User License Agreement ("EULA").

#### *AGREEMENT*

This document is an agreement between you and Atari, Inc. and its affiliated companies ("Company"). The enclosed software game disc(s), cartridge or Game Pak ("Software") and any accompanying printed materials are licensed to you only on the condition that you accept all of the terms contained in this EULA.

By opening this package and installing or otherwise using the Software you agree to be bound by the terms of this EULA. If you do not agree to the terms of this EULA you may not install or use the Software and within 15 days of purchase you must call the Tech Support telephone number listed in the manual accompanying the Software (the "Manual"). Select the Automated Phone System's Main Menu option for Consumer Services and follow the prompts.

You will be given a Return Merchandise Authorization number (RMA #) by the technician. You then have 15 days from the date of this contact to return the Software in its protective covering, the Manual and the original sales invoice to the address supplied to you.

If this is a PC product, when you install the Software you will be asked to review and either accept or not accept the terms of the EULA by clicking the "I Accept" button. By clicking the "I Accept" button you acknowledge that you have read the EULA, understand it and agree to be bound by its terms and conditions.

#### *COPYRIGHT*

The Software is protected by copyright laws and international copyright treaties, as well as other intellectual property laws and treaties. All title and copyrights in and to the Software (including but not limited to any images, photographs, animations, video, music, text and "applets" incorporated into the Software) and any printed materials accompanying the Software are owned by the Company or its Licensors.

#### *GRANT OF LICENSE*

The Software is licensed and not sold to you and its use is subject to this EULA. The Company grants you a limited, personal, non-exclusive license to use the Software in the manner described in the user documentation. The Company reserves all rights not expressly granted to you in this EULA.

#### *PERMITTED USES*

1. If the Software is configured for loading on a hard drive, you may install and use the Software on a single computer.

- 2. You may make and maintain one copy of the Software for backup and archival purposes, provided that the original and copy of the Software are kept in your possession.
- 3. You may permanently transfer all your rights under this EULA, provided you retain no copies, you transfer all of the Software (including all component parts, the media and printed materials and any upgrades) and the recipient reads and accepts this EULA.

#### *RESTRICTIONS*

- 1. You may not delete or obscure any copyright, trademark or other proprietary notice on the Software or accompanying printed materials.
- 2. You may not decompile, modify, reverse engineer, disassemble or otherwise reproduce the Software.
- 3. You may not copy, rent, lease, sublicense, distribute, publicly display the Software, create derivative works based on the Software (except to the extent expressly permitted in the Editor and End-User Variation section of this Agreement or other documentation accompanying the Software) or otherwise commercially exploit the Software.
- 4. You may not electronically transmit the Software from one computer, console or other platform to another or over a network.
- 5. You may not use any backup or archival copy of the Software for any purpose other than to replace the original copy in the event it's destroyed or becomes defective.

#### *EDITOR AND END-USER VARIATIONS*

If the Software includes a feature that allows you to modify the Software or to construct new variations (an "Editor"), you may use such Editor to create modifications or enhancements to the Software, including the construction of new levels (collectively the "Variations"), subject to the following restrictions. Your Variations: (i) must only work with the full, registered copy of the Software; (ii) must not contain modifications to any executable file; (iii) must not contain any libelous, defamatory or other illegal material, material that is scandalous or invades the rights of privacy or publicity of any third party; (iv) must not contain any trademarks, copyright-protected work or other property of third parties; and (v) may not be commercially exploited by you, including but not limited to making such Variations available for sale or as part of a pay-per-play or timesharing service.

#### *TERMINATION*

This EULA is effective until terminated. You may terminate this EULA at any time by destroying the Software. This EULA will terminate automatically without notice from the Company if you fail to comply with any provisions of this EULA. All provisions of this EULA as to warranties, limitation of liability, remedies and damages will survive termination.

#### *LIMITED WARRANTY AND DISCLAIMER OF WARRANTIES*

You are aware and agree that use of the Software and the media on which is recorded is at your sole risk. The Software and media are supplied "AS IS." Unless otherwise provided by applicable law, the Company warrants to the original purchaser of this product that the Software storage medium will be free from defects in materials and workmanship under normal use for ninety (90) days from the date of purchase. The warranty is void if the defect has arisen through accident, abuse, neglect or misapplication. If the Software fails to conform to this warranty, you may at your sole and exclusive remedy, obtain a replacement free of charge if you return the defective Software. Follow the Product Return Procedures described in the Manual. The Company does not warrant that the Software or its operations or functions will meet your requirements, or that the use of the Software will be without interruption or error.

**TO THE FULLEST EXTENT PERMISSIBLE UNDER APPLICABLE LAW, EXCEPT FOR THE EXPRESS WARRANTY SET FORTH ABOVE, THE COMPANY DISCLAIMS ALL WARRANTIES, EXPRESS OR IMPLIED, INCLUDING AND WITHOUT LIMITATION, THE IMPLIED WARRANTIES OF MERCHANTABILITY AND FITNESS FOR A PARTICULAR PURPOSE AND NON-INFRINGEMENT. EXCEPT FOR THE EXPRESS WARRANTY SET FORTH ABOVE, THE COMPANY DOES NOT WARRANT, GUARANTEE OR MAKE ANY REPRESENTATION REGARDING THE USE OR THE RESULTS OF THE USE OF THE SOFTWARE IN TERMS OF ITS CORRECTNESS, ACCURACY, RELIABILITY, CURRENTNESS OR OTHERWISE. SOME JURISDICTIONS DO NOT ALLOW THE EXCLUSION OF OR LIMITA-TIONS ON IMPLIED WARRANTIES, SO THE ABOVE EXCLUSIONS AND LIMITATIONS MAY NOT APPLY TO YOU.**

#### *LIMITATION OF LIABILITY*

**IN NO EVENT WILL THE COMPANY OR ITS EMPLOYEES OR LICENSORS BE LIABLE FOR ANY INCIDENTAL, INDIRECT, SPECIAL, CONSEQUENTIAL OR PUNITIVE DAMAGES, OR ANY DAMAGES WHATSOEVER (INCLUD-ING, WITHOUT LIMITATION, DAMAGES FOR INJURY TO PERSON OR PROPERTY, FOR LOSS OF PROFITS, BUSINESS INTERRUPTION, LOSS OF BUSINESS INFORMATION, LOSS OF PRIVACY, FAILURE TO MEET ANY DUTY AND NEGLIGENCE) ARISING OUT OF OR IN ANY WAY RELATED TO THE USE OR INABILITY TO USE THE SOFTWARE, EVEN IF THE COMPANY OR AN AUTHORIZED REPRESENTATIVE OF THE COMPANY HAS BEEN ADVISED OF THE POSSIBILITY OF SUCH DAMAGES. SOME JURISDICTIONS DO NOT ALLOW THE EXCLUSION OF LIABILITY FOR INCIDENTAL OR CONSEQUENTIAL DAMAGES, SO THE ABOVE EXCLUSION MAY NOT APPLY TO YOU.**

#### **IN NO EVENT WILL THE LIABILITY OF THE COMPANY FOR DAMAGES WITH RESPECT TO THE SOFTWARE EXCEED THE AMOUNTS ACTUALLY PAID BY YOU FOR THE SOFTWARE.**

#### *CHOICE OF LAW AND VENUE*

This EULA is governed by the laws of the United States of America and the State of New York, exclusive of its conflicts of law provisions. The exclusive venue for litigation regarding or arising from this EULA is New York County, New York and you agree to submit to the Jurisdiction of the courts of New York County, New York for any such litigation.

#### *MISCELLANEOUS*

If any provision or portion of this EULA is found to be unlawful, void, or for any reason unenforceable, it will be severed from and in no way affect the validity or enforceability of the remaining provisions of the EULA.

This EULA constitutes the entire agreement between you and the Company regarding the Software and its use.

*Terminator® 3: War of the Machines™ Terminator ® used under license. © 2003 Atari, Inc. & IC Video LLC. All rights reserved. Developed by Clever's Games KFT. TM © 2003 IMF Internationale Medien und Film GmbH & Co. 3 Produktions KG.* 

*Windows and DirectX are either registered trademarks or trademarks of Microsoft Corporation in the United States and/or other countries.* 

*Pentium is a trademark or registered trademark of Intel Corporation or its subsidiaries in the Unites States and other countries.*

*The Ratings icon is a trademark of the Interactive Digital Software Association.*

*All other trademarks are the property of their respective owners.* 

*This product contains software technology licensed from GameSpy Industries, Inc. © 1999-2003 GameSpy Industries, Inc. All rights reserved.*